# **Openpay Summary Widget**

#### Widget Use

Renders Openpay marketing information for a product on the product detail page. Use this widget instead of the [Product Purchase Details widget](https://cvconnect.commercevision.com.au/display/KB/Product+Purchase+Details+Widget) if you want to customise tagline placement on the template.

Example of Widget Use

**Openpay tagline** 

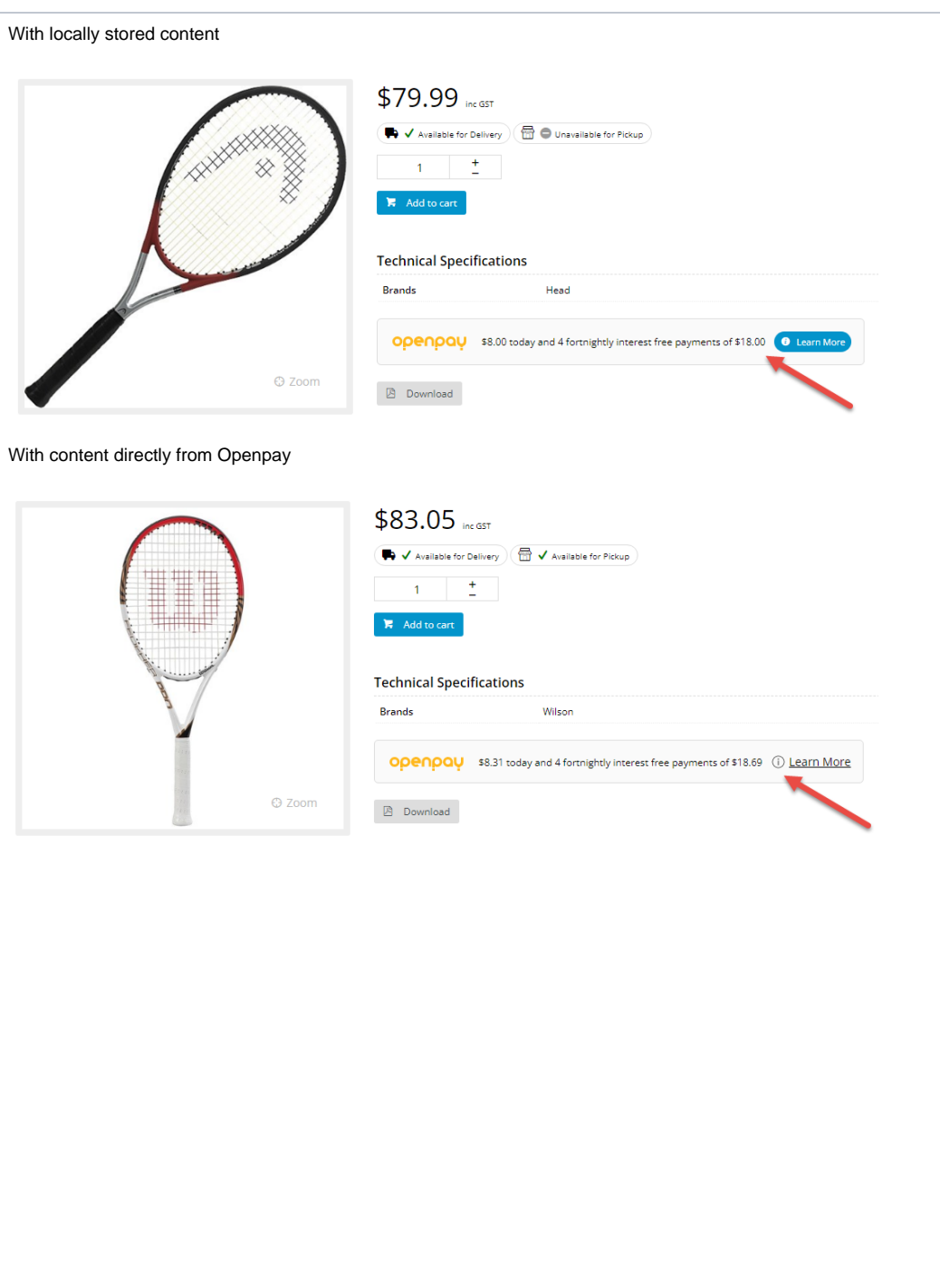

### Where can the Widget be placed?

The widget can be used in the following templates:

• Product Detail Template

## Widget Options

To customise the logos and taglines, go to the [Openpay site](https://brand.openpay.com.au/logo/) for logo branding and download details.

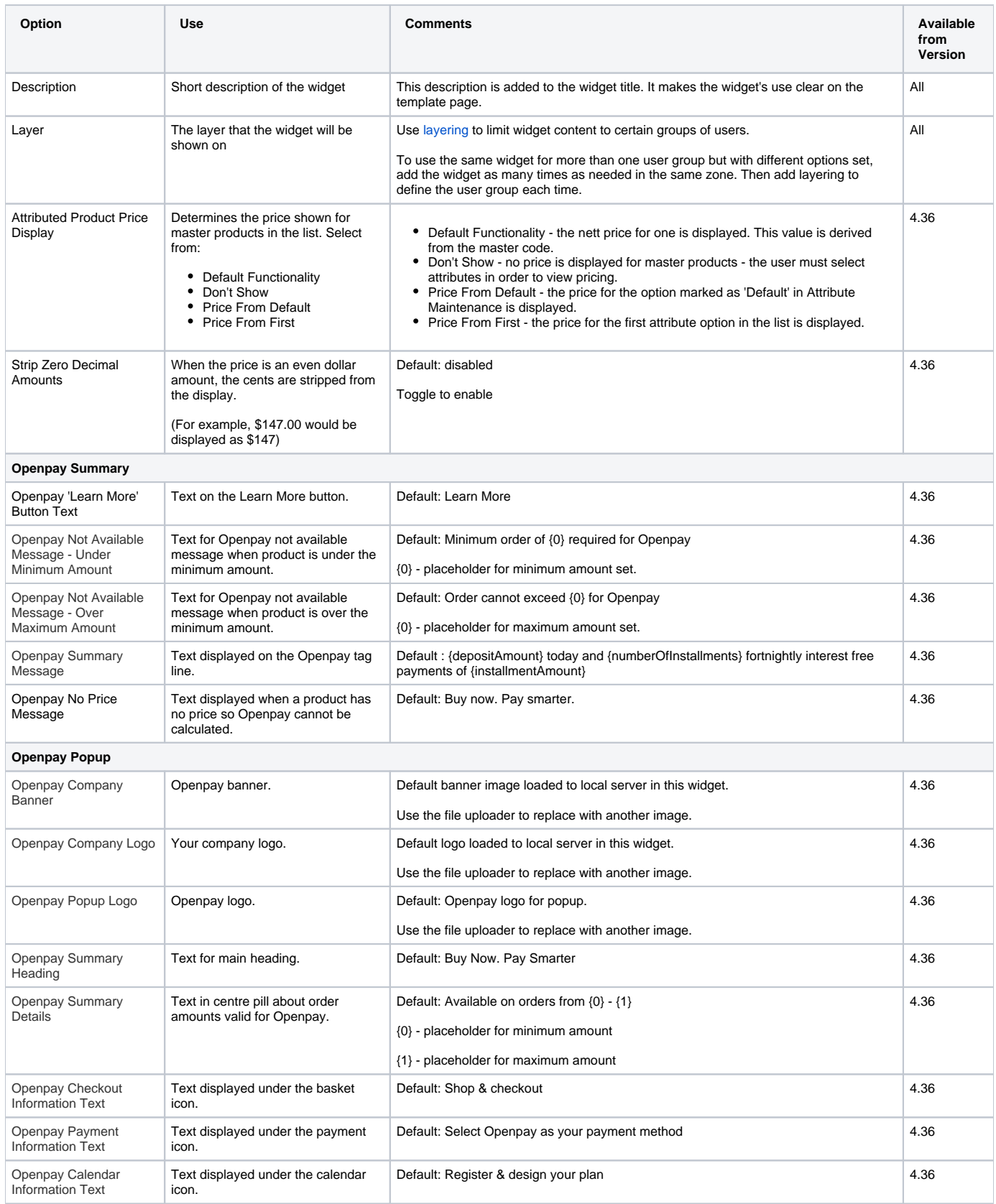

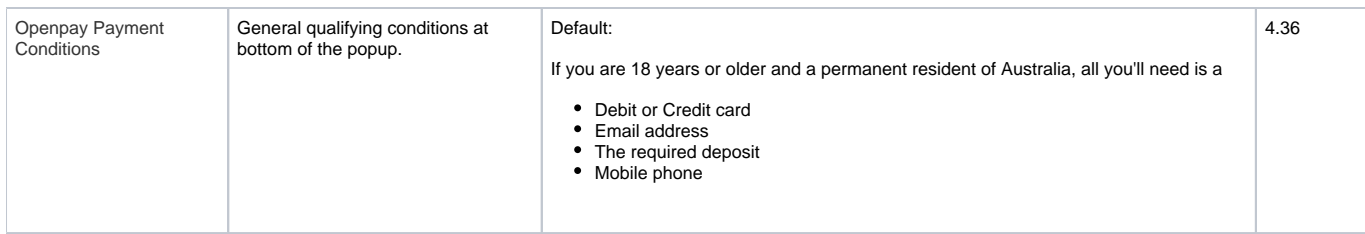

## Related help

• [Buy Now, Pay Later - Openpay](https://cvconnect.commercevision.com.au/display/KB/Buy+Now%2C+Pay+Later+-+Openpay)

#### **Related widgets**

- [Product Subscription Purchased Widget](https://cvconnect.commercevision.com.au/display/KB/Product+Subscription+Purchased+Widget)
- [Product Purchase Details Widget](https://cvconnect.commercevision.com.au/display/KB/Product+Purchase+Details+Widget)